- 1. 布林邏輯
- 2. 運算元

所有的搜尋都是透過布林邏輯完成的, 對布林邏輯的瞭解, 有助於找到精準的資訊。Google 發展出來的 布林邏輯應用模式, 適用於所有網頁及其他摸的搜尋服務。

選擇具有說明性的、特定的字詞, 不要用泛泛之詞。例如, 選擇[2006年的足球統計資訊], 而不是[足球]; 選擇 [2008年北京奧運會], 而不是[奧運會]。

1. 布林邏輯

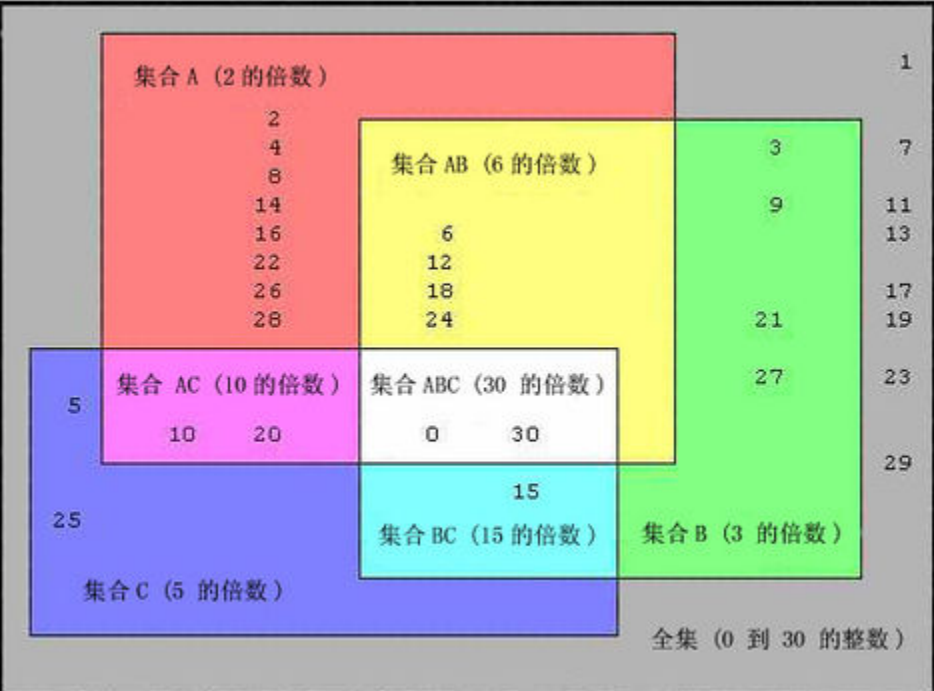

因19世紀數學家喬治·布爾(George Boole, 1815 -1864)而得名。以文式圖(Venn diagrams)解釋如上。

網路的資料愈來愈多,搜尋得來的資料,超出想像的多。藉由新增字詞,產生交集的效果,或以差集的 方式,都可以得到較精準的資料。

適度地將運算元納入,以交集、差集、聯集等集合運算,有效地縮小搜尋範圍,待到預期的資料。

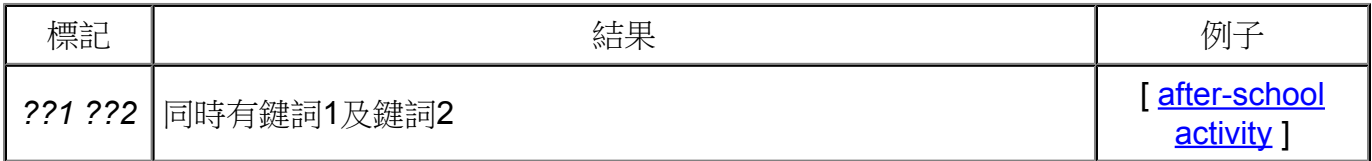

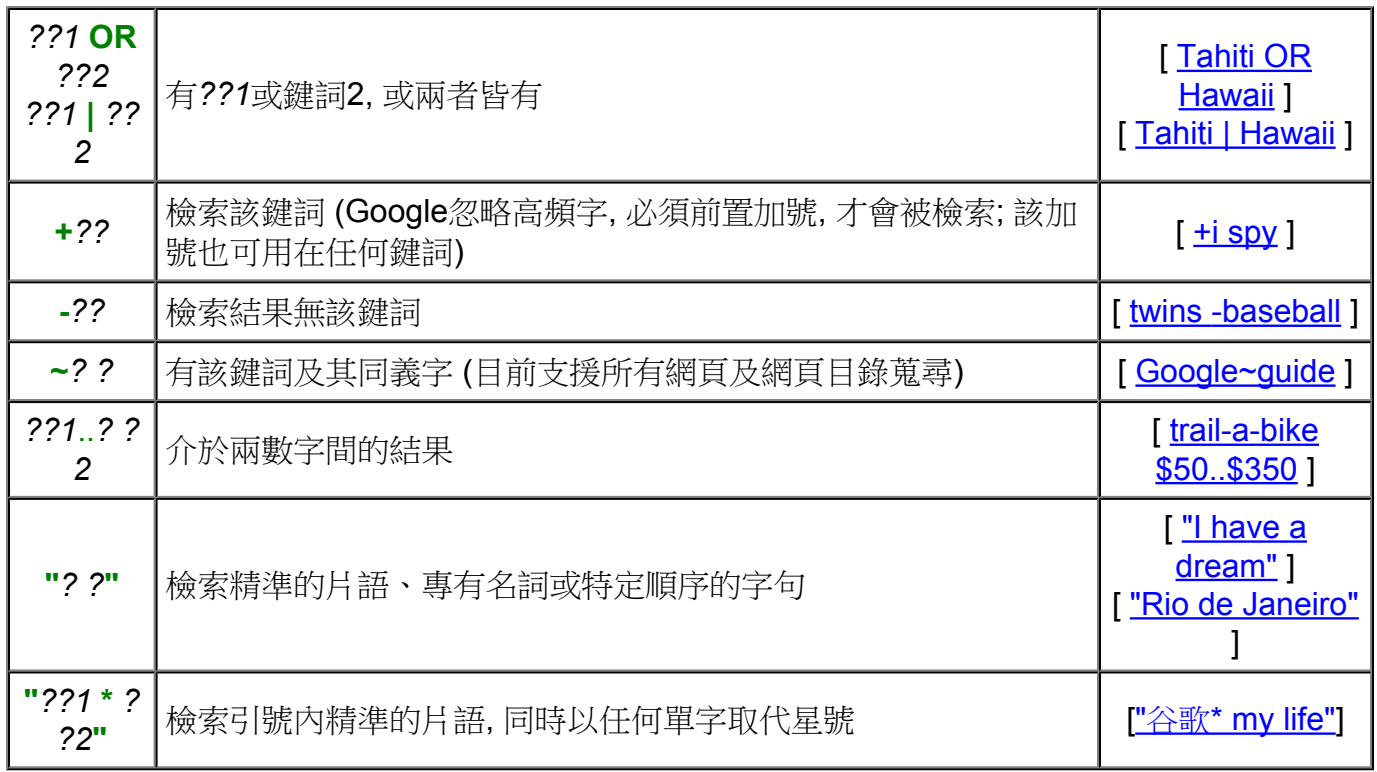

交集

Google 的內定運算元是交集,祗要新增字詞, 就可以有效的縮小搜尋的範圍。

運算元是 AND 或 +。它的語法是: 鍵詞、空格、AND、空格、鍵詞, 如:

圖書館 AND 美術館

在字詞前多給加號, 就是交集運算, 則取消自動粘連功能, 祗做精確檢索。在鍵詞前用加號, 強迫Google 接受該特定的鍵詞, 包括原來被忽略的高頻字, 或必須精確比對的鍵詞。

聯集

運算元是 OR 或垂直線 | 符號。它的語法是: 鍵詞、空格、OR、空格、鍵詞, 如:

圖書館 OR 美術館

搜尋有關圖書館或美術館的資訊。

差集

若在特定字詞前使用「-」減號, 可以要求查詢的網頁裡不包括該字詞, 即差集的運算, 是另一個縮小搜尋 範圍的布林運算。

運算元是 NOT 或 -。它的語法是: 空格、減號、鍵詞 在字詞前用減號 -, 可強迫Google不要包括該字詞。

差集的運算元是減號 -; 。搜尋 "汽車", 但不要有 "臺灣", 它的搜尋字詞應是:

汽車 -臺灣

字串

在搜尋的字詞兩旁加上雙引號, 祗找尋該完整字詞, 有助於搜尋銘言或特定的人名。雙引號內可以是任 何的字詞或符號, 包括連字符號、斜線符號、句號、等號、省略符號等。

對查尋字詞加引號,得到的就是所輸入的確切字詞的搜索結果。

把鍵詞置於引號內, 可做該鍵詞的精確檢索, 稱為字詞檢索。

鍵入 "Dr. Hopkinson", 置於雙引號內, 用於搜尋完整的字詞, 不會檢索到含有 "Dr. Edward Hopkinson" 或 "Hopkinson, Dr." 字句的網頁。

鍵入 Dr. Hopkinson, 沒有雙引號, 會搜尋出 "Dr. Edward Hopkinson"、"Dr. Hopkinson"、"Dr. William J. Hopkinson"、"Hopkinson, Dr."等。

2. 運算元

搜尋類型(Alternate query types) cache:

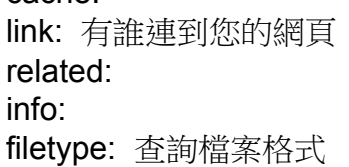

特定資訊(Other information needs) -

define: stocks: 股票 fy 翻譯

限義詞(Query modifiers) -

site: 指定網域 allintitle: intitle: allinurl: inurl: ~ 近似字詞

related:

在查詢欄位可以直接鍵入命令, 以運算元方式查詢。

## define:

對該字辭或片語有資料, 則顯示該資料, 其語法為: define、空格、字辭或片語。 define Naked Option 從網路資源搜尋特定字辭或片語時, 其語法為: define、冒號、字辭或片語。 define:Naked Option

info: 檢視特定網頁 檢視特定網頁的搜尋資訊, 在網址之前, 加上 info: 指令。 語法為: info、冒號、網址。如: info:www.fju.edu.tw

related: 顯示相關網頁

點選類似後, 顯示與 www.fju.edu.tw 類似的網頁; 其運算元為 related:, 語法為: related、冒號、網址。 如:

related:www.fju.edu.tw

找到31筆類似 www.fju.edu.tw的網頁。

link: 顯示連結網頁

若要尋找一個連結至某個 URL 的網頁範例 ( 例如, [www.stanford.edu \)](http://www.stanford.edu%20%29%ef%bc%8c%e8%ab%8b%e7%a7%bb%e8%87%b3/),請移至 Google 位於 http://www.google.com/intl/zh-TW/advanced search 的 [進階搜尋] 網頁,並輸入 URL 至 [連結] 搜尋 框中。或者,您可以從 Google 搜尋框內輸入 [ link:stanford.edu ] 或 [ link: [www.stanford.edu \]](http://www.stanford.edu%20%5d%ef%bc%8c%e7%9b%b4%e6%8e%a5%e5%9f%b7%e8%a1%8c%e9%80%a3%e7%b5%90%e6%90%9c%e5%b0%8b%e3%80%82%e5%9c%a8%e3%80%8clink/),直接 [執行連結搜尋。在「](http://www.stanford.edu%20%5d%ef%bc%8c%e7%9b%b4%e6%8e%a5%e5%9f%b7%e8%a1%8c%e9%80%a3%e7%b5%90%e6%90%9c%e5%b0%8b%e3%80%82%e5%9c%a8%e3%80%8clink/)link:」和 URL 之間不應有空格。

點選連結後, 顯示與www.fju.edu.tw連結的網頁; 其運算元為 link:, 語法為: link、冒號、網址。如: link:www.fju.edu.tw

這是Google排序的重要參數之一, 目前有289個網頁連結至 www.fju.edu.tw。

site: 指定網頁

很少單獨使用這個運算元, 通常是指定在該網站內搜尋特定的資訊, 其運算元為 site:, 語法為: site、冒 號、網址。如:

圖書資訊學系 site:www.fju.edu.tw

在 www.fju.edu.tw 網域裡尋找有「圖書資訊學系」的網頁資訊。找到 661 項搜尋結果。

查看各國網域裡的Google, 即上層網域名稱國家代碼 (ccTLD): .tw, .jp, .cn, .uk 等由各國的網路資訊中 心 (NIC) 處理, 如台灣地區即由 TWNIC 管理 ccTLD 的發放。 該國家代碼係依據 ISO 3166-1-alpha-2 而訂, 包括臺灣 (TAIWAN, PROVINCE OF CHINA, TW) 在內, 共有240個。

通用上層網域名稱的申請及使用方式, 另有規

定。.aero、.biz、.com、.coop、.info、.jobs、.museum、.name、.net、.org、.pro、. travel等12個上 層網域名稱, 各有建議的使用領域, 交由商業運轉; 祗要支付年費, 任何人都可隨意使用。

.gov、.edu、.mil係美國專用。

.int 由 IANA 自行管理。

filetype: 檔案類型

可從首頁以指令查詢, 其運算元為 filetype:, 語法為: filetype、冒號、網址。按下Google搜尋鈕後, 進入 首頁, 以指令方式查詢

~ 近似字詞

在鍵詞前用波浪號 ~, Google將同時檢索同義字。

\* 萬用字元

引號內的鍵詞, 以星號[\*] 代表任何字(俗稱萬用字元), Google將查找對應的網頁示。引號外的星號 \*, 表 示乘的運算。

星號適合於查找不熟悉的姓名。

[ ["Hillary Clinton"](http://www.google.com/search?q=%22Hillary+Clinton%22) ] ["Hillary \* [Clinton"](http://www.google.com/search?q=%22Hillary+*+Clinton%22)] [ ["Clinton Hillary"](http://www.google.com/search?q=%22Clinton+Hillary%22) ] [ ["Clinton](http://www.google.com/search?q=%22Clinton+*+Hillary%22) \* Hillary" ]

... 數字範圍

兩個數字以無空格的三個圓點連接, Google將查找有數字界於此兩個數字之間的網頁。

## stocks: 股票

若要使用 Google 取得股票和共同基金的資訊,您只需在 Google.com 的搜尋框中輸入 NYSE、 NASDAQ 或 AMEX 股票代號即可。 如果 Google 可以識別您輸入的股票代號, 它將會傳回相關詳細資 料, 例如最新的股價 (對 NASDAQ 會有 15 分鐘的延遲, AMEX 和 NYSE 則有 20 分鐘的延遲)、當日 走勢圖和每日的高低點。 如果 Google 無法識別您輸入的股票代號,只要在股票代號前輸入 「stocks: 」即可,如下所示: [ stocks:wit ]。

## 3. 搜尋要訣

因為各地習慣不一, 有連接號的字, 谷歌同時檢索無連結號及空格; 空格區分的字, 則同時檢索有連接號 的字。

檢索pre-school(學齡前)時, 實際檢索三種鍵詞:

- 有連接號, pre-school
- 無連接號, preschool
- 以空格取代連接號, pre school

以pre school蒐尋, 實際檢索二種鍵詞:

- pre-school
- pre school

所以, 不必思考是否應有連結號, 直接以有連接號蒐尋即可。

Google API Proximity Search ([GAPS](http://www.staggernation.com/cgi-bin/gaps.cgi)) 是用了 Google 之名的第三者軟體, 適合查找近似的網頁, <http://www.staggernation.com/cgi-bin/gaps.cgi>。

Google 可以檢索<u>[讀音符](http://www.googleguide.com/interpreting_queries.html#accents) 號</u>, 實際的結果視語系而不同, 英語版的 Google 主動區別重音符號。

["*école française*"] 檢索école française, 不找 ecole francaise

[["ecole francaise"](http://www.google.com/search?q=%22ecole%20francaise%22)] 檢索 ecole francaise, 不找 école française

以下是兩種不同拚法的蒐尋:

[ ["école française"\]](http://www.google.com/search?ie=utf-8&oe=utf-8&q=%22%C3%A9cole+fran%C3%A7aise%22)

[ ["ecole franciase"\]](http://www.google.com/search?q=%22ecole+franciase%22)

可以用 OR 運算元, 把它們結合成一個蒐尋:

[ ["école française" OR "ecole Francaise"\]](http://www.google.com/search?ie=utf-8&oe=utf-8&q=%22%C3%A9cole+fran%C3%A7aise%22+OR+%22ecole+francaise%22)

Fagan Finder 提供更多的運算元, <http://www.faganfinder.com/engines/>; 鍵盤沒有的字元, 可以取用 Google Ultimate Interface - Fagan Finder [Google 超級介面]裡的數十種讀音及重音符 號。<http://www.faganfinder.com/google2.html>

- A. 延伸閱讀
	- 1. 布爾邏輯,維基百科, [http://zh.wikipedia.org/wiki/](http://zh.wikipedia.org/wiki/%E5%B8%83%E6%9E%97%E9%82%8F%E8%BC%AF)布林邏輯
	- 2. [簡易進階搜尋](http://www.google.com.tw/support/bin/static.py?page=searchguides.html&ctx=advanced), <http://tinyurl.com/2juhm>
	- 3. [搜尋結果網頁](http://www.google.com.tw/support/bin/static.py?page=searchguides.html&ctx=results), <http://tinyurl.com/39lyl4>
	- 4. Google [結果頁的要素](http://www.google.com/intl/zh-TW/help/interpret.html), <http://tinyurl.com/347m9e>
- 5. Advanced Google Search Operators [Google 運算元], [http://www.google.com/help/](http://www.google.com/help/operators.html) [operators.html](http://www.google.com/help/operators.html)
- F. 自我評鑑
- G. 參考解題